# **HARD & SOFT**

# **RADIOCOMANDO PER COMPUTER A 32 CANALI**

*di Dario Marini*

L'automazione e i controlli auto-matici sono sempre più diffusi tanto che, se una volta erano riservati esclusivamente alla fabbrica ed ai processi produttivi, oggi sono presenti in tutti i campi del lavoro e praticamente anche nelle case. Abbiamo visto così le prime futuri-

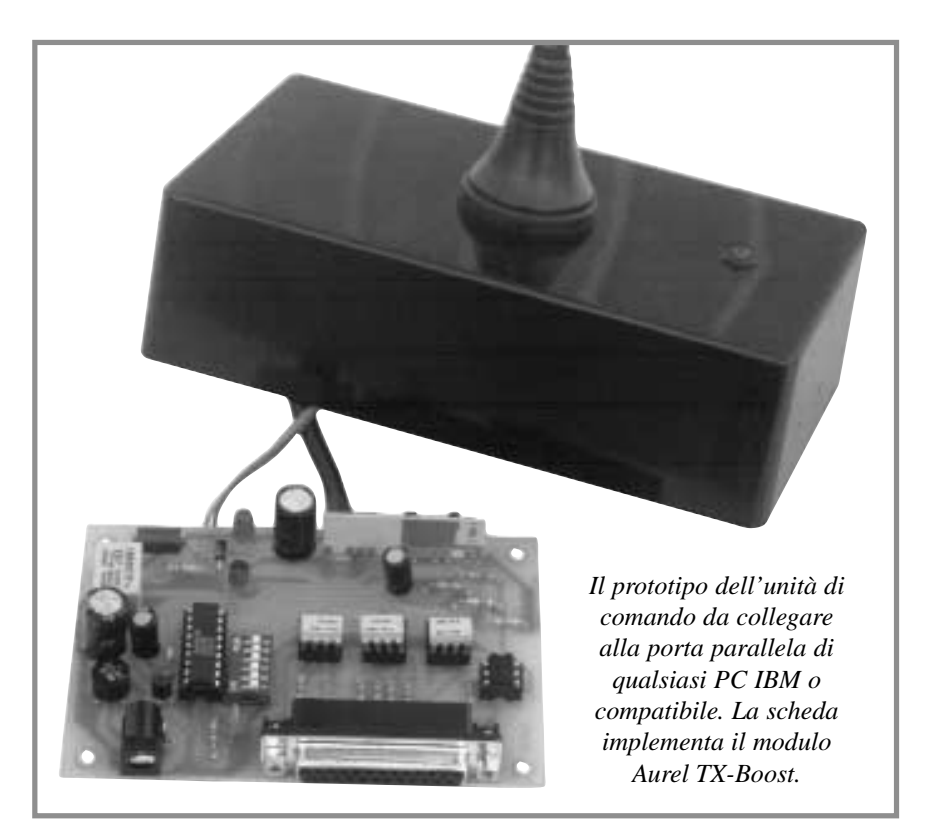

stiche centraline di comando per porte, cancelli, antifurto, serrande elettriche e via di seguito, che tra qualche anno diverranno una diffusa realtà consolidata. Per entrare negli anni 2000, coprendo questi pochi mesi che mancano con progetti sempre più avveniristici, abbiamo pensato di proporre il radiocomando del futuro, un trasmettitore assistito dal computer e capace di gestire fino a 32 diversi canali, quindi altrettanti ricevitori singoli utilizzabili ciascuno per svolgere una funzione anche senza il controllo di un operatore. Tutto questo stando tranquillamente seduti davanti allo schermo di un Personal Computer. Stiamo quindi presentando un TX computerizzato, tuttavia ancora normale perché codificato con il noto e diffuso sistema MM53200/UM86409, in modo da poterlo abbinare a ricevitori standard facilmente autocostruibili. L'interfaccia può essere gestita da una semplice routine in QBasic presentata più avanti o

**Avete l'esigenza di comandare a distanza più carichi o pensate di gestire la vostra casa con il computer e senza tirare troppi fili? Ci pensa il nostro trasmettitore che collegato alla porta parallela e gestito da un apposito software può controllare ben 32 ricevitori!**

avvalendosi di un software in Visual Basic che abbiamo appositamente realizzato. In quest'ultimo caso basta puntare con il mouse uno dei 32 bottoni e cliccare per attivare o spegnere il carico corrispondente. Una particolare funzione permette di assegnare nomi personalizzati per ogni canale, ed un'altra imposta la modalità che visualizza l'eventuale operatività bistabile del ricevitore, ricordandoci a video lo stato del rispettivo utilizzatore. E che cosa volete di più!? La scheda proposta in queste pagine è l'unità di partenza per creare impianti capaci di tutto, o quasi... Ma vediamo meglio di cosa si tratta ricorrendo subito all'esame dello schema elettrico, che evidenzia la struttura dell'interfaccia: abbiamo il noto encoder/decoder UM86409 (U1) del quale i primi 6 pin di codice sono assegnati ad altrettanti dipswitch binari, mentre gli altri sei risultano collegati all'uscita di tre doppi fotoaccoppiatori con i quali è possibile ricevere gli stati logici,

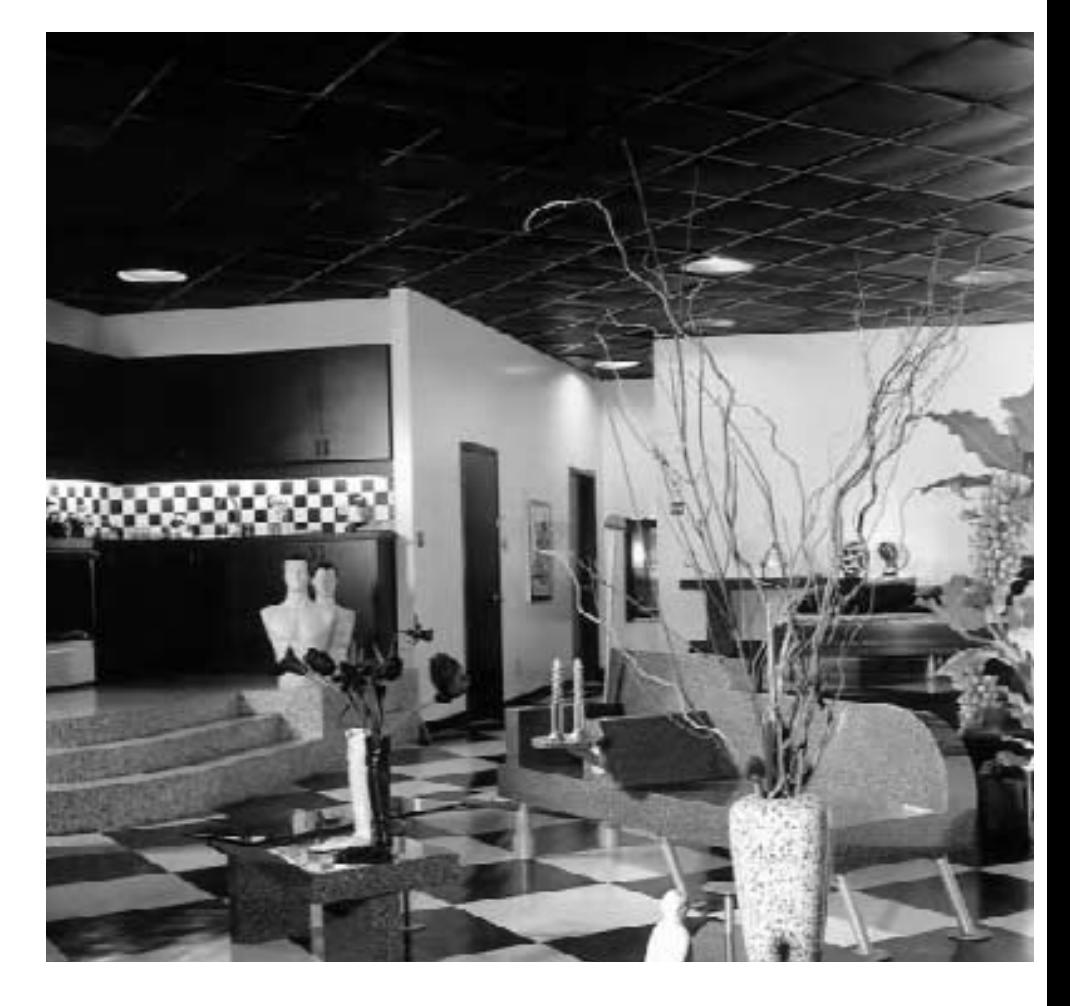

opportunamente invertiti, direttamente dalla porta parallela del computer mantenendo però la separazione galvanica. Un quarto optoiso-

latore serve per attivare la trasmissione. A proposito, il componente implementato per trasmettere i segnali codificati nell'etere (tramite

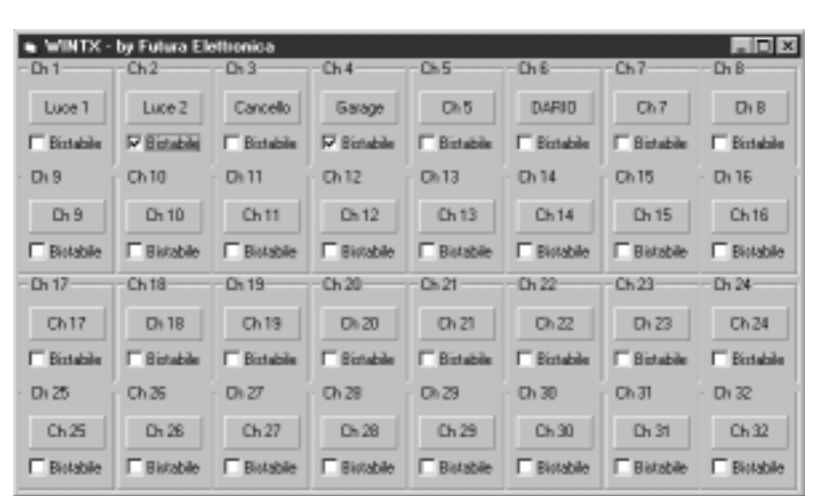

*Dopo aver installato il nostro software sul PC viene creato il Gruppo denominato WinTX: cliccando sulla relativa icona si apre la schermata di comando, nella quale appaiono 32 pulsanti virtuali ciascuno munito di una casella con la dicitura "bistabile". Puntando con il mouse e cliccando in una di queste caselle è possibile impostare la modalità bistabile per il relativo canale. Nel funzionamento impulsivo cliccando con il mouse su un pulsante si attiva la trasmissione radio fino a quando si tiene premuto il tasto.*

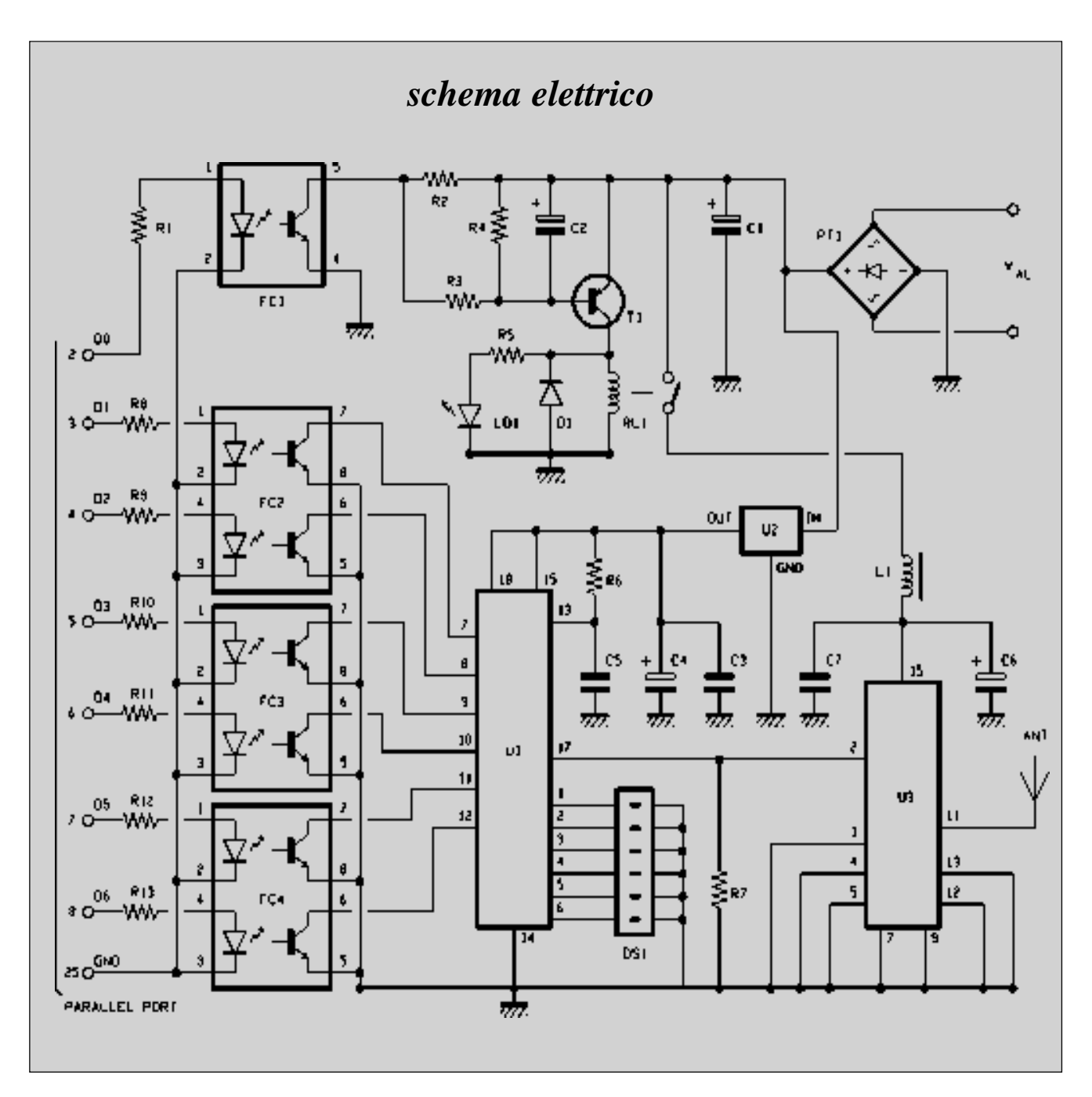

un'apposita antenna accordata) è il modulo Aurel TX433 Saw-boost. Questo dispositivo è provvisto di oscillatore quarzato da ben 400 milliwatt su 50 ohm di carico: il suo ingresso TTLcompatibile è collegato direttamente all'uscita dei dati dell'encoder, e da questo viene pilotato. Ad attivare il modulo provvede il relè RL1, azionato dal transistor T1 che, a sua volta, è comandato dalla linea D0 della porta Centronics del PC mediante il fotoaccoppiatore FC1.

Il nostro trasmettitore opera praticamente così: riceve innanzitutto l'impostazione degli ultimi 6 bit di codifica dal computer, quindi, sempre da esso, attende il segnale di partenza; quando arriva accende la sezione RF ed irradia l'onda modulata verso i ricevitori. L'integrato U1 è ovviamente il cuore dell'unità, ed è disposto a funzionare come encoder (piedino 15 collegato al +5V). I primi 6 input di codifica sono

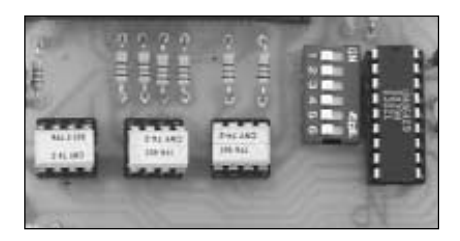

fissati mediante il dip-switch DS1 e possono venire impostati a piacimento dall'utente offrendo fino a 64 combinazioni, il che non è il massimo della sicurezza ma risulta sufficiente per questo tipo di applicazione. Va notato che l'integrato è sempre acceso e perciò continua a generare il treno di impulsi contenente il codice determinato dai 12 bit di ingresso: il rispettivo segnale esce dal piedino 17 e raggiunge il 2 del modulo trasmittente, che però risulta normalmente a riposo e si attiva solo quando riceve il relativo segnale dalla porta parallela del PC. Per indirizzare i diversi carichi e quindi i ricevitori si è pensato di usare i pin di codifica dal 7 al numero 11 compresi, che consentono di pilotare 32 canali. Questi 5 bit vengono impostati dal software disponibile nel PC tramite le linee-dati D1, D2, D3, D4, D5, che pilotano degli optoaccoppiatori e con le uscite di questi direttamente i piedini dell'UM86409; notate che non vi sono resistenze di pull-up esterne perché il componente le implementa al proprio interno.

Quando un opto è in conduzione (1 logico al rispettivo Data) l'uscita è a livello basso e con essa anche il relativo bit dell'encoder mentre, al contrario, lo zero in ingresso (opto interdetto) produce lo stato alto.

Gli indirizzi dei canali li trovate nell'apposita tabella pubblicata nel corso di questo articolo, riferiti agli stati logici dei piedini di codifica dell'U1 e ai rispettivi livelli delle linee-dati della porta parallela; per ora sappiate che il

## **CARATTERISTICHE TECNICHE**

*Ecco riassunte le prestazioni del sistema di radiocomando basato sul trasmettitore gestito da computer.*

- Frequenza di lavoro.................................................433,92 MHz
- Potenza RF (su Zl=50 ohm).........................................400 mW
- Portata con ricevitore RF290A/433..............................400 m - Numero di canali............................................................32
- Combinazioni codice di sicurezza..................................64
- Tensione di alimentazione cc...................................12÷16 volt
- Tensione di alimentazione ac.....................................9÷12 volt
- Corrente assorbita (tipica)............................................300 mA
- Parallela Centronics con connettore DB25 femmina
- Software per Windows 95/98

corrente di base che provvede a mandarlo in saturazione, cosicché il collettore alimenta la bobina del relè RL1 facendo scattare lo scambio e fornendo così l'alimentazione al modulo ibrido U3. Quest'ultimo avendo all'ingresso il

virtuale: D0 torna perciò a livello basso, FC1 si interdice e con esso il transistor T1, quindi RL1 torna a riposo staccando, con il suo scambio, la linea di alimentazione diretta all'ibrido. A parte questo, del circuito elettrico

## *i ricevitori da utilizzare*

*Il nostro dispositivo è in grado di lavorare con i classici ricevitori codificati a base MM53200, UM86409, UM3750 sia mono che bicanali muniti però di una sezione radio-ricevente tarata alla frequenza di 433,92 MHz. A tale scopo è possibile utilizzare i modelli FT196K (monocanale ad impulso) e FT185K (monocanale ad impulso o bistabile) prodotti dalla Futura Elettronica di Rescaldina. I due ricevitori in oggetto sono entrambi disponibili in scatola di montaggio ed implementano il modulo Aurel BC-NBK a 433,92 MHz omologato CE. La versione con funzionamento esclusivamente ad impulso è caratterizzata da dimensioni particolarmente contenute (32 x 52 x 17 mm) e viene fornita completa di contenitore plastico.*

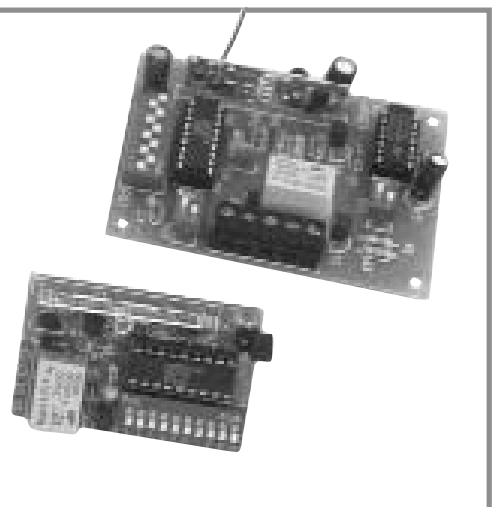

primo corrisponde alla combinazione 000000 sul data-bus del PC, il secondo ad 000001 (1 è il bit meno significativo, lo zero di sinistra quello più pesante, equivalente al piedino 12 del codificatore). Ogni volta che dal pannello di comando sotto Windows si aziona uno dei bottoni virtuali, vengono impostate le uscite  $D1 \div D6$  in modo da esprimere il valore binario del canale corrispondente al bottone premuto. In seguito, la linea D0 assume l'1 logico e manda in conduzione il fototransistor posto nello stadio di uscita dell'FC1 forzando a livello basso il suo pin 5. Tramite la resistenza R3 il T1 riceve la

segnale prodotto continuamente dall'UM86409, trasmette la RF a 433,92 MHz irradiandola con l'antenna collegata al piedino 11.

La condizione è evidenziata dall'illuminazione del led LD1, posto sotto tensione tramite R5. La trasmissione si interrompe appena si rilascia il bottone

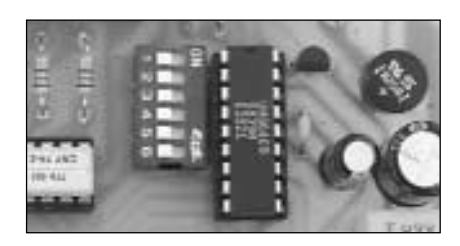

non c'è molto altro da dire: l'alimentazione può essere fornita in alternata o in continua (in quest'ultimo caso il ponte consente di non badare alla polarità) sempre ai punti Val, dopodiché il raddrizzatore PT1 ricava una tensione positiva sul + del condensatore C1 rispetto a massa, con la quale funziona tutto quanto.

Il regolatore integrato U2 (un 7805 plastico) provvede a stabilizzare quanto riceve in ingresso a 5 volt, in modo da alimentare l'encoder U1 che deve pilotare l'input digitale dell'ibrido con segnali TTL compatibili. La bobina del RL1 è a 12 volt quindi, considerato

## *come impostare i canali*

*Il nostro trasmettitore invia i comandi ai rispettivi ricevitori indirizzandoli secondo una precisa tabella di verità che illustriamo in questo box per aiutarvi a settare correttamente i dip-switch. Resta inteso che sia nel TX da collegare al PC che nei vari RX i primi 6 bit (dip1÷ dip6) devono essere disposti alla stessa maniera in quanto costituiscono il codice di base. Ad ogni modo, per evitare confusione e facilitare le operazioni, ricordate la semplice regola che ogni indirizzo di canale corrisponde al suo numero decimale diminuito di un'unità, espresso in forma binaria considerando che il bit 7 del decoder (e del codificatore...) è quello meno significativo (LSB) ed il 12 è il più pesante (MSB); 1 sta per dip-switch chiuso (ON) e 0 per aperto (OFF), il che tradotto in stati logici è rispettivamente 0 ed 1.*

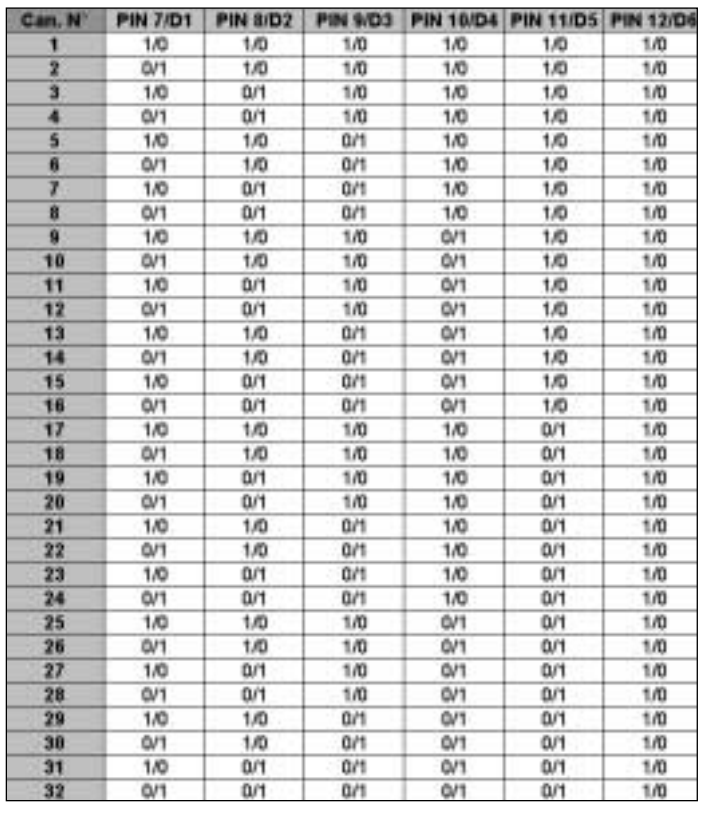

che viene eccitata con la differenza di potenziale presente all'uscita del ponte a diodi PT1, occorre che la Val se continua sia compresa tra 12 e 16 V, mentre se alternata non deve superare 10÷12 V.

Notate infine il filtro posto sulla linea del piedino 15 del TX SAW-Boost, formato dall'induttanza L1 (la solita VK200...) dai condensatori C6 e C7, e comprendente anche C1; tale filtro realizza una cella a pi-greca che blocca eventuali fughe di radiofrequenza dal pin di alimentazione impedendo che giungano sulla linea del positivo generale disturbando la logica.

#### **IL PROGRAMMA DI GESTIONE**

Bene, descritto l'hardware non ci resta che vedere il software sviluppato per controllare da PC il nostro trasmettitore multiplo per radiocomando. Il software è realizzato in Visual Basic e si installa facilmente mediante un file di Setup (è nel primo disco dei tre che contengono il programma) eseguibile dal menù Avvio. Il cuore del programma è la routine di trasmissione realizzata in C e contenente le poche righe che servono ad interpretare un valore ed a convertirlo nel formato adatto a pilotare la scheda trasmittente.

Per installare il software occorre inserire il primo dischetto nel drive A:, spostarsi su Avvio/Esegui..., e digitare A:setup, ovvero cercare tra le cartelle (comando Sfoglia...) quindi, trovato il nome SETUP.EXE nel drive A:, cliccare due volte su di esso. Si avvia così la procedura, durante la quale è richiesto di confermare o modificare la directory predefinita.

Esaurito il disco 1 a video appare la richiesta di introdurre il secondo disco e quindi il terzo. Una volta installato il software viene creato sotto Windows un Gruppo apposito denominato WinTX. Cliccando sulla relativa icona si apre la schermata di comando, nella quale appaiono 32 pulsanti virtuali ciascuno avente sotto una casella con la dicitura "bistabile"; puntando con il mouse e cliccando in una di queste è possibile impostare la modalità bistabile, nella quale il pulsante si comporta come interruttore rimanendo premuto

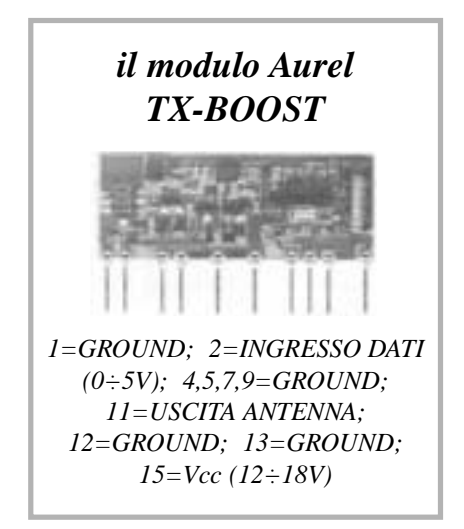

al click del mouse.

Tale opzione non comporta l'attivazione costante del trasmettitore, altrimenti attivato un canale non sarebbe possibile manovrare gli altri prima di averlo rimesso a riposo: serve solo quando si abbina un determinato pulsante ad un ricevitore che funziona a livello (bistabile). In questo caso, quando il ricevitore decodifica un segnale eccita la propria uscita, e la ripone in quiete solamente all'arrivo di un secondo comando; risulta quindi utile avere a video lo stato dell'RX remoto. Proprio per questo motivo il tasto rimane acceso dopo la prima cliccata e si spegne

alla successiva (si tratta solo di una visualizzazione teorica dello stato del carico in quanto non vi è conferma dell'avvenuta ricezione da parte del ricevitore).

Nel modo normale la visualizzazione è del tipo impulsivo e va adoperata per i comandi associati a ricevitori funzionanti come monostabili: la casella "bistabile" appare perciò vuota (cliccandovi compare invece la crocetta di selezione) e puntando con il mouse i bottoni diventano gialli (attivi) solo fino a che si tiene premuto il tasto.

Per uscire dal programma WinTX valgono le solite regole: si seleziona il menù in alto a sinistra, quindi si clicca su "Chiudi".

#### **REALIZZAZIONE PRATICA**

A questo punto, analizzato anche il programma, possiamo passare a descrivere la costruzione del telecomando

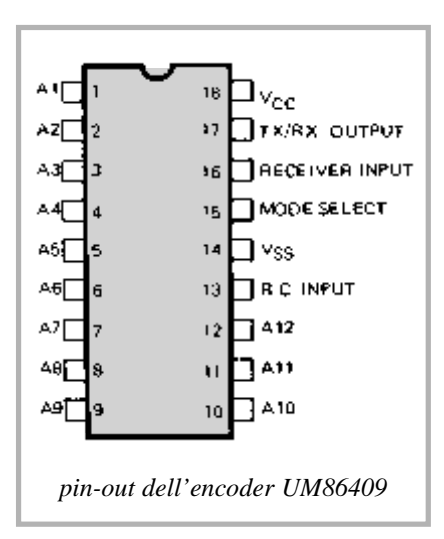

vero e proprio, cioè la scheda da collegare al computer. In queste pagine trovate la traccia lato rame del relativo circuito stampato dalla quale, con una fotocopia ben fatta su carta da lucido o acetato potete ricavare la pellicola utile al procedimento di fotoincisione. Incisa e forata la basetta potete cominciare a montare i componenti, partendo al solito dalle resistenze e dal diodo al silicio, che va inserito ricordando che il catodo è dalla parte della fascetta colorata.

Posizionate poi gli zoccoli per gli integrati dip (UM86409 e fotoaccoppiatori) come mostrato dal disegno di queste

## *come codificare i ricevitori*

*Per agevolare l'impostazione dei secondi 6 dip-switch (dip7 ÷ dip12) distintivi dei canali, può risultare utile consultare la tabella riportata in questo box. La tabella in oggetto illustra quali dip aprire (OFF) e quali dip chiudere (ON) per fare in modo che un ricevitore corrisponda ad un determinato canale, ovvero sia attivabile da un preciso bottone del programma WinTX. Disponendo di ricevitori bicanale con dip-switch a 10 vie e 2 vie, usate i primi 6 dip per impostare il codice base quindi gli ultimi 4 di quello a 10 poli e quelli del dip-switch a 2 poli per l'impostazione dei canali. Rammentiamo che il codice base impostato sulla scheda trasmittente deve coincidere con il codice base impostato sui singoli ricevitori.*

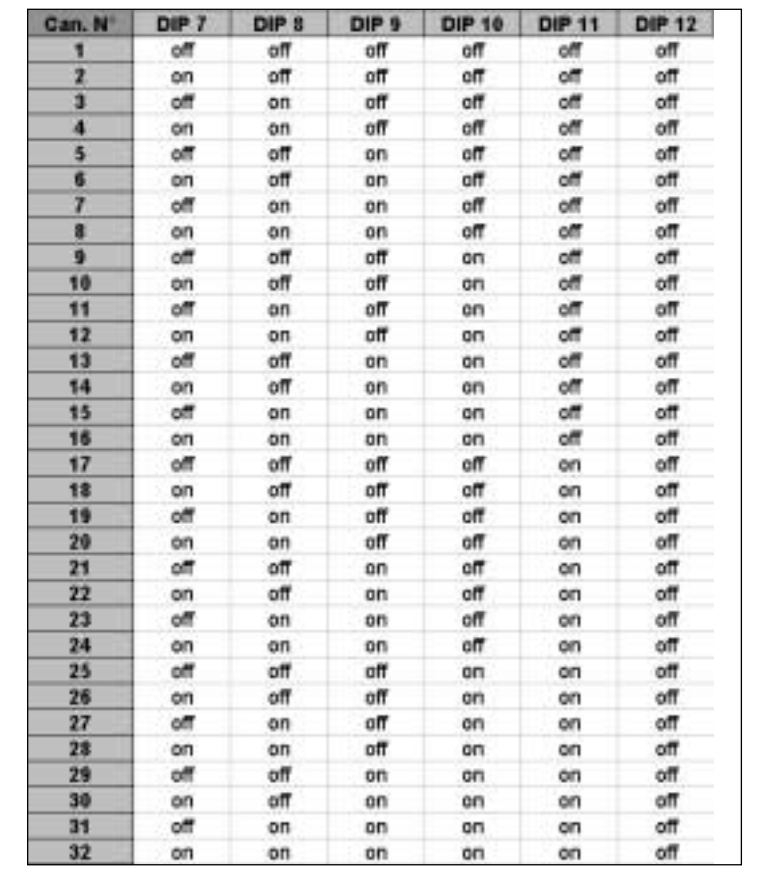

pagine, poi inserite e saldate ordinatamente il dip-switch a 6 elementi (l'1 deve corrispondere al piedino 1 dello zoccolo per l'UM86409) ed i condensatori, prestando la dovuta attenzione alla polarità di quelli elettrolitici.

Montate l'induttanza AF VK200 nei fori destinati ad L1, poi il ponte raddrizzatore PT1 (attenzione alla polarità: + e - devono andare rispettivamente alla pista del positivo ed a quella del negativo del C1) ed il transistor T1, il cui lato piatto deve guardare verso il DS1. Inserite l'U2, il regolatore 78L05 in TO-92 che va posizionato con la parte piatta rivolta a C3 e C4. Procedendo infilate il relè miniatura nei rispettivi fori (entra soltanto nel modo giusto), quindi inserite il modulo ibrido TX SAW-Boost in modo che il piedino 1 stia dalla parte del foro di fissaggio dello stampato (vedere disegno di disposizione componenti).

Completate il tutto con il connettore femmina D-SUB a 25 poli (deve essere del tipo con terminali a 90°) saldando uno ad uno i piedini, comprese le alette di fissaggio che devono aderire al piano di massa circostante.

Per l'alimentazione è utile montare una presa plug da c.s. adatta a quella dell'alimentatore che volete usare. Terminate

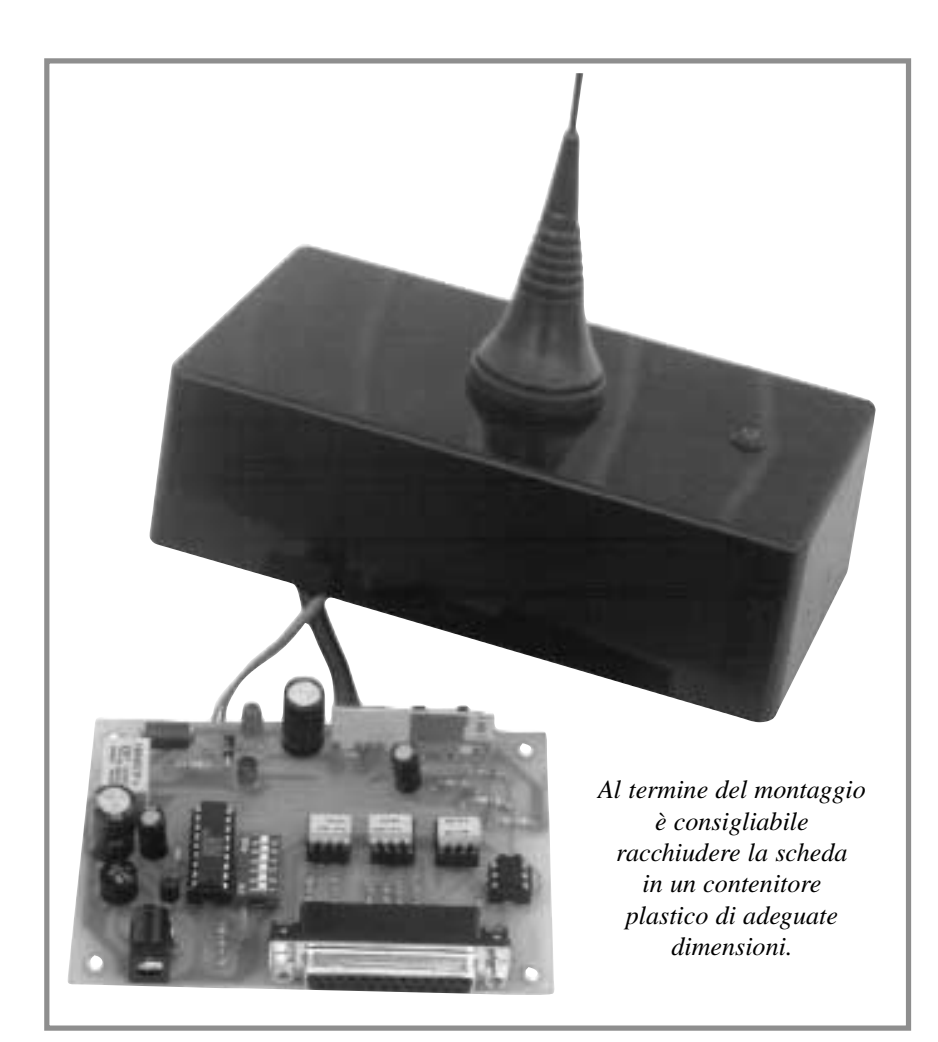

tipo abbiamo utilizzato i modelli standard a 433,92 MHz già pubblicati nella nostra rivista e distribuiti dalla ditta Futura Elettronica di Rescaldina (MI). Per lavorare con il sistema occorre che abbiano i primi sei dip settati analogamente a quelli della scheda (DS1) mentre i restanti contribuiscono a formare l'indirizzo, ovvero il canale, e vanno disposti secondo le indicazioni riportate nelle tabelle illustrate nell'articolo. Ad esempio il ricevente del canale 1

deve avere i bit 7, 8, 9, 10, 11, 12, disposti così: 111111, il che equivale a tenere OFF (aperti) tutti i dip-switch dal settimo al dodicesimo.

Fatto anche questo, per mettere in funzione l'apparato occorre alimentare la scheda trasmittente con un alimentatore provvisto di plug adatto a quello montato su di essa, capace di erogare 12÷16 volt in continua, ovvero 10÷12 Vac; in entrambi i casi la corrente che serve è dell'ordine di 300÷400 milliampère.

Naturalmente prima di alimentare la scheda occorre aver fatto queste due cose:

1) connettere l'antenna al punto ANT (altrimenti l'ibrido può danneggiarsi irrimediabilmente) preferendone una di

### **PER IL MATERIALE**

**Il radiocomando per computer a 32 canali è disponibile in scatola di montaggio (cod. FT270K). Il kit comprende tutti i componenti, la basetta forata e serigrafata, il modulo trasmettitore RF, il cavo di collegamento al PC e tre dischi da 3" e 1/2 con il software WinTX. La scatola di montaggio non comprende il contenitore plastico e l'antenna a stilo accordata a 433 MHz (cod. AS433). Il materiale va ordinato a: Futura Elettronica, Via Adige, 11 21013 Gallarate (VA), tel. 0331-792287, fax 0331-778112.**

le saldature controllate bene tutto quanto aiutandovi con la disposizione componenti illustrata in queste pagine.

Infilate poi i fotoaccoppiatori (3 doppi ed uno singolo, rispettivamente CNY74-2 e 4N25) e l'encoder UM86409 (o MM53200, UM3750...) nei loro zoccoli avendo cura di farne coincidere le tacche di riferimento con quelle di questi ultimi. Ora non dovete fare altro che impostare i dip-switch (i primi 6 bit di codifica) come i corrispondenti sui ricevitori da abbinare al trasmettitore. A questo proposito ricordiamo che è possibile usare i classici RX codificati a base MM53200 / UM86409 / UM3750, sia mono che bicanale. Per collaudare il nostro proto-

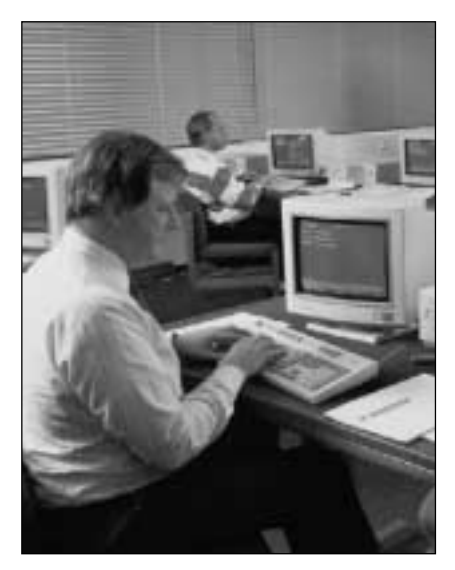

tipo accordato a stilo con piano di massa (usate cavo schermato: la massa va al piano ed alla pista del negativo dello stampato, mentre il conduttore interno unisce la piazzola ANT e lo stilo);

2) procurarsi un cavo di prolunga per porta parallela (per stampante...) ed innestarlo da un lato nel DB25 femmi-

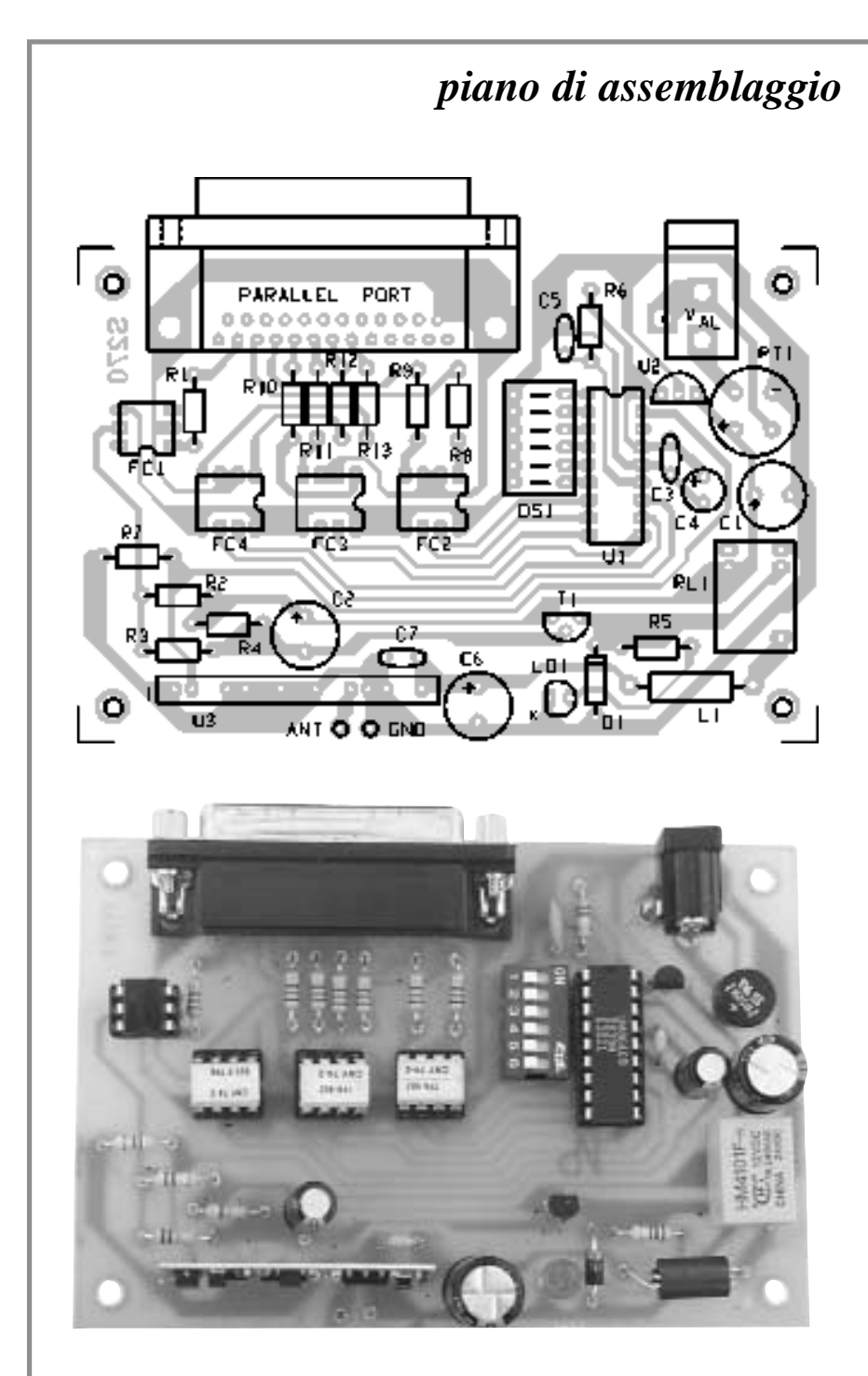

*Il nostro prototipo al termine del montaggio. Si noti il modulo trasmettitore in SMD che va disposto con i componenti rivolti verso l'esterno della scheda.*

na del computer e dall'altro in quello dello stampato, realizzando così l'indispensabile connessione dei dati.

Ora date tensione all'alimentatore e accendete il PC, quindi attendete l'avvio del sistema operativo, inserite il primo dischetto del programma nel driver del PC (drive A); iniziate dunque l'installazione da windows, entrando nel menu Avvio/Esegui... e digitare A:SETUP nello spazio riservato alla riga di comando, quindi cliccate su OK, ovvero date l'INVIO da tastiera. Procedete come già descritto seguendo le indicazioni a video e accettando, se non vi sono motivi per cambiarle, le impostazioni di default. Terminate le procedure appare il messaggio indican-

#### **COMPONENTI**

**R1:** 680 Ohm **R2:** 100 Kohm **R3:** 15 Kohm **R4:** 47 Kohm **R5:** 1 Kohm **R6:** 220 Kohm **R7:** 4,7 Kohm **R8:** 680 Ohm **R9:** 680 Ohm **R10:** 680 Ohm **R11:** 680 Ohm **R12:** 680 Ohm **R13:** 680 Ohm **C1:** 470 µF 25VL elettrolitico **C2:** 100 µF 25VL elettrolitico **C3:** 100 nF multistrato **C4:** 100 µF 25VL elettrolitico **C5:** 100 pF ceramico **C6:** 470 µF 25VL elettrolitico **C7:** 100 nF multistrato **D1:** Diodo 1N4007 **LD1:** Led rosso 5 mm. **U1:** UM86409 **U2:** 78L05 regolatore **U3:** TX433 SAW modulo **FC1:** 4N25 optoisolatore **FC2:** CNY74-2 optoisolatore **FC3:** CNY74-2 optoisolatore **FC4:** CNY74-2 optoisolatore **T1:** BC557B transistor PNP **RL1:** Relè 12V miniatura **L1:** VTK200 impedenza **ANT:** Antenna accordata **PT1:** Ponte diodi 1A **DS1:** Dip switch 6 poli **Varie:**

- $-$  zoccolo  $4 + 4$  pin  $(3 \text{ pz.})$ ;
- $-$  zoccolo  $3 + 3$  pin;
- $-$  zoccolo  $9 + 9$  pin;
- connettore 25 poli femmina 90° da cs.;
- plug di alimentazione;
- stampato cod. S270.

te che il software è stato installato correttamente, e in piccolo si presenta la relativa finestra di gruppo.

Per accedere a WinTX ed al pannello di comando basta puntare con il mouse sull'icona e cliccare due volte. Quando usate WinTX ricordate sempre che l'opzione "bistabile" serve solamente per far "restare giallo" il tasto virtuale

## *la routine in basic*

*E'davvero interessante scoprire in che modo il computer esegue gli ordini dati ed è sorprendente capire che in realtà ciò viene fatto con un programmino di poche righe scritto in Basic. La routine prende un valore (variabile TX) e controlla innanzitutto se è compreso tra zero e 32 in caso contrario riparte dall'inizio senza eseguire alcuna operazione. Per capire come viene gestito il dato inserito bisogna considerarlo come numero binario in quanto la scheda del radiocomando per PC viene pilotata dai singoli bit della parallela e precisamente da D0 che attiva o disattiva il trasmettitore e da D1..D5 che sono i cinque bit che identificano il canale da controllare.*

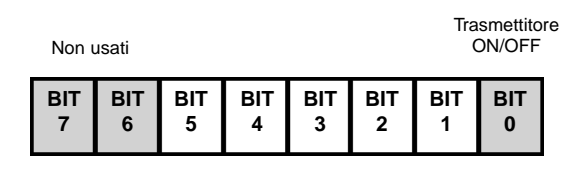

Codice ricevitore

*Il BIT 0 setta quindi lo stato del trasmettitore: se 0 lo spegne mentre se è uno lo attiva. I bit da 1 a 5 contengono ivece la codifica binaria del canale da attivare. E' facile comprendere che il valore della variabile "tx" deve essere gestito in modo che indichi esclusivamente il canale da controllare senza preoccuparsi di gestire l'accensione e lo spegnimento del trasmettitore. In pratica, la routine deve ricevere 0 per spegnere il trasmettitore o un numero compreso tra 1 e 32 per commutare il canale relativo. Vediamo come fare: se la variabile tx è uguale a zero è sufficiente inviarla alla parallela; ciò viene fatto con l'istruzione "OUT &378, tx" nella quale 378 è l'indirizzo esadecimale della porta parallela LPT1 (quella presente in tutti i PC ed usata normalmente per la stampante) e tx dopo la virgola è il dato da scrivere sul data-bus; ovviamente 0 equivale ad avere gli 8 bit a livello basso, quindi anche il D0, perciò il TX è effettivamente spento. Se invece il valore è maggiore di zero e minore o uguale a 32 è necessario shiftare i bit verso sinistra in modo da riportare il valore binario di tx a partire dal BIT 1 anzichè dal BIT 0. Cerchiamo di chiarire il tutto con un esempio: supponiamo di voler attivare il canale 14; la prima operazione da compiere è quella di ridurre di uno il numero del canale in quanto tx varia tra 1 e 32 (0 serve per disattivare il trasmetti-*

*tore) mentre l'indicativo del canale va da 0 a 31 quindi il nostro tx diventa 13 (binario = 00001101); bisogna poi inviare il dato al decoder / encoder mantenendo spento il trasmettitore (se si invia il dato contemporaneamente all'attivazione del trasmettitore si riscontrerebbero errori di sincronizzazione) e successivamente attivare il TX mantenendo gli stessi dati sull'encoder / decoder. Per eseguire queste operazioni la routine provvede a moltiplicare la variabile tx per 2; così facendo shifta i bit verso sinistra (13 x 2 = 26 = 00011010 bin) e mantiene sempre a zero il bit meno significativo, a questo punto, avendo inviato tramite la parallela i dati all'encoder non deve far altro che attivare il BIT 0 (il trasmettitore) mantenendo invariati i dati. Per fare ciò è sufficiente aggiungere 1 al valore inviato precedentemente (26 + 1 = 27 = 00011011 bin). E' importante notare che nel programmino proposto il trasmettitore rimane attivo fino al comando successivo, sta a voi gestire il segnale come impulso più o meno lungo a seconda delle esigenze.*

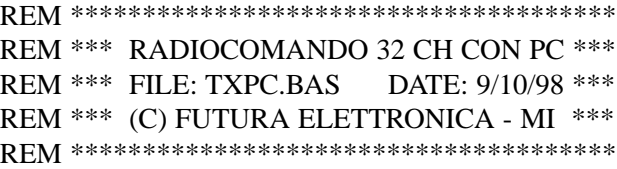

inizio:

REM *Inserimento del canale da controllare* INPUT "Trasmettitore (1-32; 0 spegne TX)"; tx PRINT REM *Controllo validità del dato* IF tx < 0 OR tx > 32 THEN GOTO inizio IF  $tx = 0$  THEN REM *Se 0 spegni trasmettitore* OUT &H378, tx ELSE REM *Altrimentri commuta canale relativo*  $tx = tx - 1$ OUT &H378, tx \* 2 OUT & H378,  $(tx * 2) + 1$ END IF REM *Riparti dall'inizio* GOTO inizio

REM \*\*\*\*\*\*\*\*\*\*\*\*\*\*\*\*\*\*\*\*\*\*\*\*\*\*\*\*\*\*\*\*\*\*\*\*\*\*

quando si clicca e poi si rilascia, e non per far funzionare il trasmettitore a livello: altrimenti questo resterebbe bloccato su un canale risultando inutilizzabile per altri comandi fino a che non venisse disabilitato quello usato per primo. La modalità riguarda quindi la "luce-spia" dei bottoni a video, che cliccando una volta si accende e la successiva si spegne. Lo scopo è quello di monitorare il funzionamento degli eventuali ricevitori bistabili: praticamente se abbinate il canale 10 ad un ricevitore ad uscita bistabile potete selezionare l'opzione nella casella sottostante al tasto 10, cosicché cliccandovi una volta resta acceso ricordando che il ricevitore è attivo, e la successiva si spegne indicando che l'RX viene disattivato. Comodo no?

In ogni momento, puntando con il mouse su un tasto a video e cliccando sul pulsante di destra appare al centro dello schermo una casella nella quale è possibile scrivere il nome da associare al rispettivo canale: ad esempio se si punta il 5 e si clicca sul tasto destro compare il box per inserire il nome (di default i nomi sono Ch1, Ch2, ecc.);

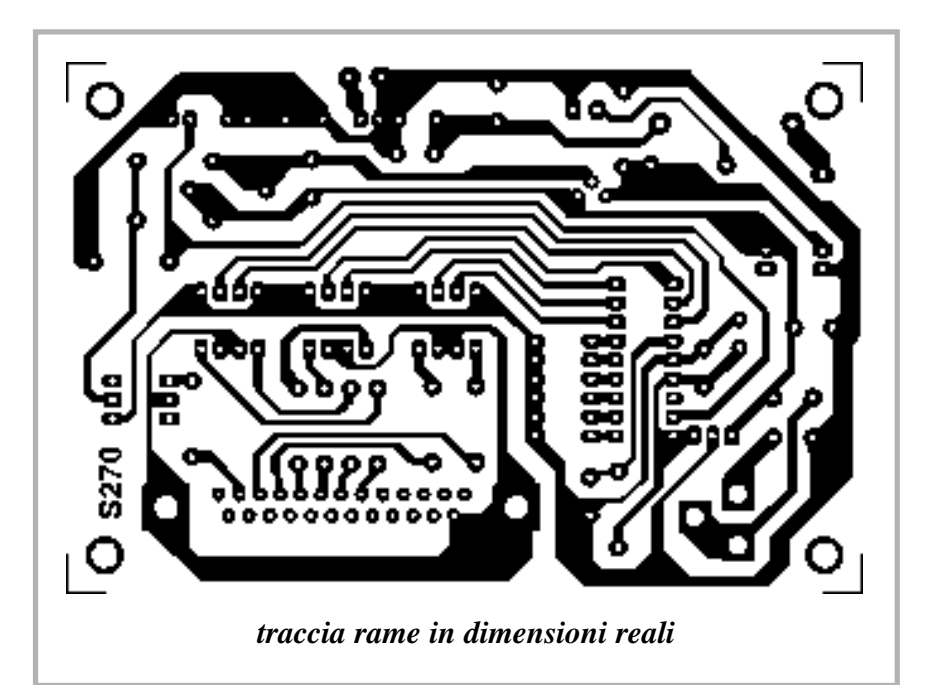

l'operazione termina cliccando normalmente su OK, ovvero premendo sulla tastiera "TAB" e poi INVIO. Ultima cosa: siccome il sistema utilizza la porta parallela del PC appare evidente che volendo continuare ad usare la stampante o uno scanner o streamer

esterno parallelo, occorre procurarsi un Data-Switch a 25 fili da due o tre linee su una, in modo da collegare all'ingresso un cavo diretto al computer, ed agli attacchi di Input/Output da un lato la scheda del trasmettitore e dall'altro la stampante o quant'altro serve.